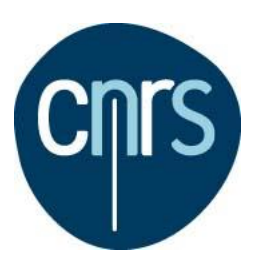

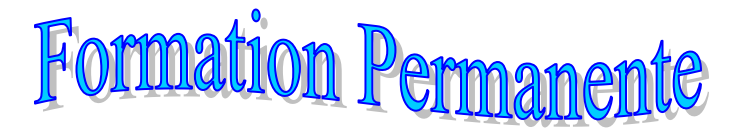

Délégation Provence et Corse

# **Débuter avec Catia V 5**

**Public :** Tout agent utilisant la conception 3D

## **Objectif :**

Cette formation abordera les principes de base avec le logiciel de CAO mécanique CATIA V5R21 de la conception de pièces 3D paramétriques, la conception d'ensemble 3D et la mise en plan 2D de composants (pièces ou ensembles). Cette formation comporte des exercices pratiques et un enseignement théorique sur les techniques de conception 3D.

# **Prérequis**

- Utilisation environnement Windows
- Notions de base en géométrie, Lecture de Mise en plan 2D, conception ou principes de base en mécanique

De préférence venir avec portable + souris

.

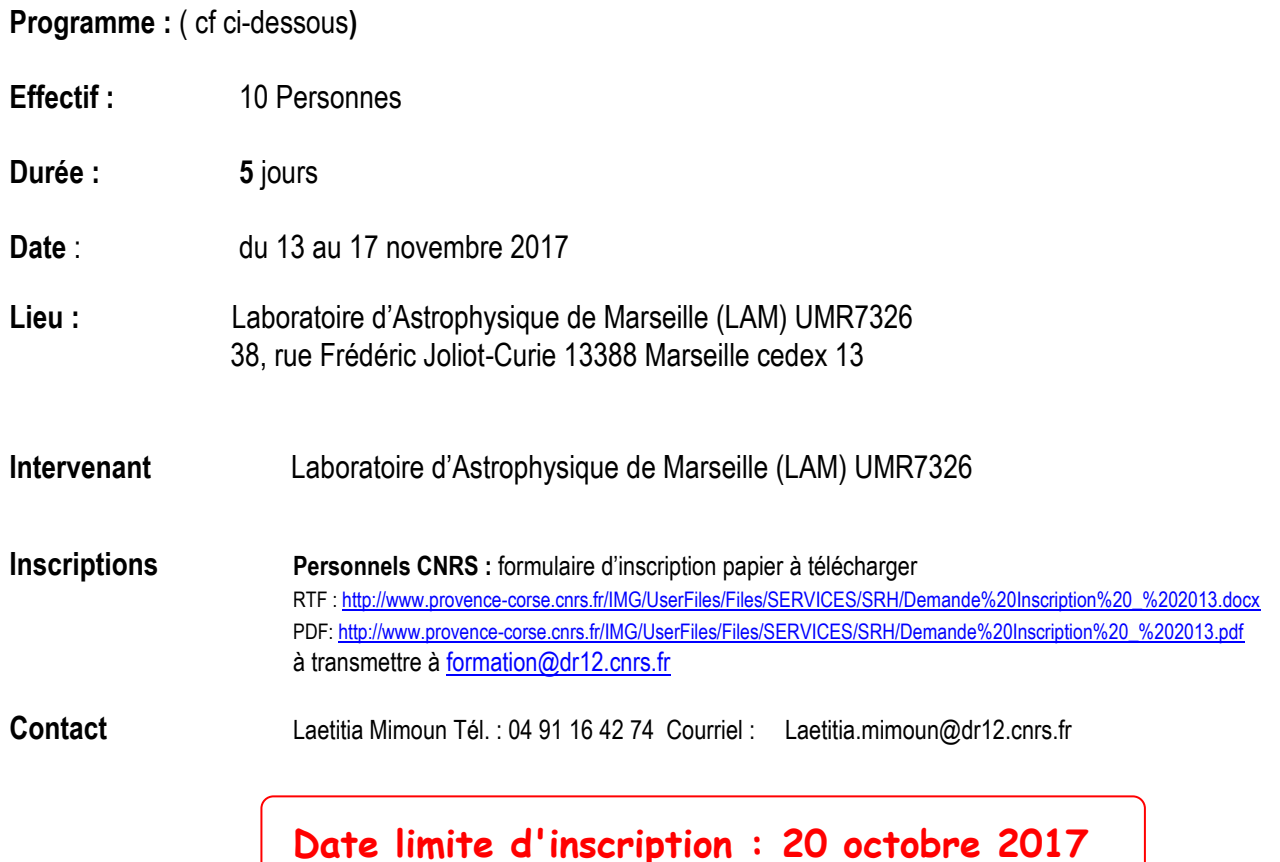

- 1 Introduction
- 1.1 Présentation, aperçu des possibilités 1.1.1 Bref historique 1.1.2 Ateliers et modules existants 1.2 Prise en main et réglage initial 1.2.1 Réglages conseillés 1.2.2 Possibilités de
- personnalisation utiles 1.3 Interface, manipulation de la vue graphique 1.3.1 Création d'un nouveau document 1.3.2 Aperçu des menus et barres d'outils 1.3.3 Ouverture, fermeture et enregistrement d'un fichier 1.3.4 Arbre de conception (fonctionnement et manipulation) 1.3.5 Manipulation de la vue graphique

#### 2 Part design, modélisation simple

- 2.1 Principes et logique de conception
- 2.2 Esquisse
	- 2.2.1 Outils de contour
	- 2.2.2 Contraintes rapides
	- 2.2.3 Contraintes géométriques
- 2.3 Opérateurs de base
	- 2.3.1 Extrusion
	- 2.3.2 Poche 2.3.3 Révolution
	- 2.3.4 Gorge
	- 2.3.5 Nervure
	- 2.3.6 Rainure
	- 2.3.7 Trou
- 2.4 Fonctions d'habillage
	- 2.4.1 Chanfrein
	- 2.4.2 Congé
	- 2.4.3 Dépouille
	- 2.4.4 Filetage
- 3 Assembly design
- 3.1 Insertion et manipulation de pièces
- 3.2 Notion de liens
- 3.3 Contraintes
- 3.4 Scènes

# 4 Exploitation d'un modèle existant

- 4.1 Mesures
- 4.1.1 Masse et inerties 4.1.2 Distances et angles 4.1.3 Coordonnées et mesure absolue 4.1.4 Zones de proximité 4.2 Création de section 4.3 Visualisation de différences entre deux modèles 4.4 Déplacer ou exporter proprement un modèle 4.5 Import et export de fichier step 5 Drafting 5.1 Démarrage à partir d'un cartouche existant 5.1.1 Ouverture de plan et aperçu de l'interface 5.1.2 Édition du fond de calque 5.2 Projection de vues simples 5.2.1 Vue de face 5.2.2 Vue projetée 5.2.3 Vue iso 5.3 Coupes 5.4 Vues de détail 5.5 Cotations simples 5.5.1 Distances 5.5.2 Angles 5.5.3 Diamètres et rayons 5.5.4 Taraudages et filetages 5.6 Ajout de texte et tableaux 5.7 Ajout de tolérances géométriques simples

## 6 Part design, un pas plus loin

- 6.1 Ajout d'éléments géométriques
	- 6.1.1 Point 6.1.2 Droite
	- 6.1.3 Plan
- 6.2 Opérateurs de répétition et de symétrie
	- 6.2.1 Répétition rectangulaire
	- 6.2.2 Répétition circulaire
	- 6.2.3 Répétition personnalisée
	- 6.2.4 Symétrie
- 6.3 Application et édition d'un matériau
- 6.4 Bases de conception paramétrée

# 7 Assembly design, suite

- 7.1 Travail en contexte, liens
- 7.2 Multi-instanciation et réutilisation de motif
- 7.3 Assemblages flexibles